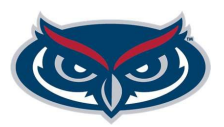

# **Student Recruitment Checklist**

This checklist has been prepared to assist the recruiting partner and or manager with the recruitment process for OPS positions. For assistance completing specific steps, please refer to the appropriate Job Aid.

Additional resources on interviews and reference checks can be found in the resources section of the Recruitment website.

Student positions do not have official position descriptions in Workday and they do not require a standalone position to be created. To start the recruitment process for a Student employee, complete the steps below.

# **Create Job Requisition (HR Partner Steps):**

- ❏ Complete the "Create Job Requisition" step in Workday.
- ❏ Select the appropriate student job profile for the recruitment.

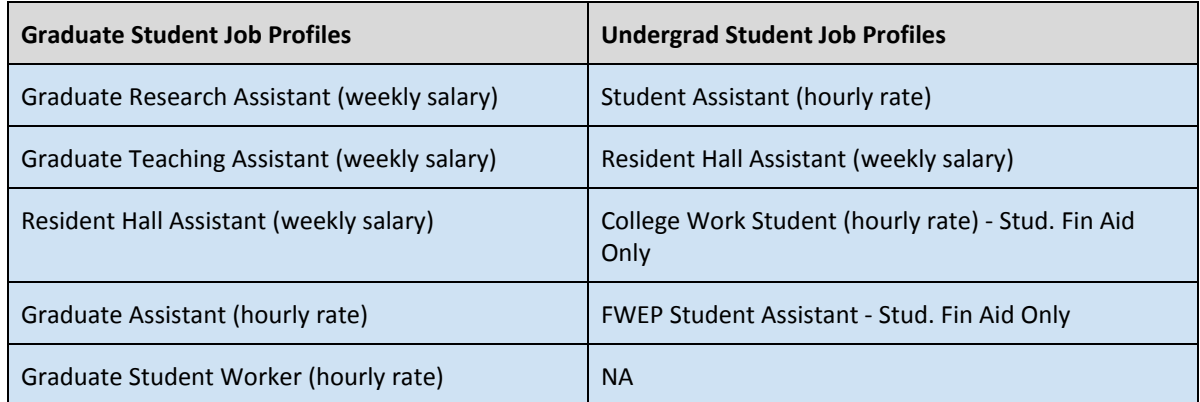

- ❏ Complete the Job Requisition Questionnaire and submit. Questionnaire templates can be found in the resources section of the website.
- ❏ Recruitment Services reviews and prepares the Job Requisition for posting. Once approved by Recruitment Services, the Job Requisition will route to the manager for approval. **Once the Job Requisition is fully approved, Recruitment Services will post the position.**

To check the status of the Job Req, search the REQ# in all of Workday and view the process - this will show where and who the Job Req is with.

Once fully approved, the Job Req will appear in the **FAU MY OPEN JOB REQUISITION** report that is available in the Recruiting Worklet.

#### **Review Applications (combination of Recruiting Partner (RP) and Manager Steps):**

- ❏ Once the position is posted for applications, an email will be sent with instructions on how to access the candidates.
- ❏ Review candidates and determine who should be contacted for an interview.
- ❏ Move selected candidates forward to the applicable Interview stage. Decline candidates that have not been selected (**both the recruiting partner and manager have access to complete this process)**

Schedule and conduct interviews until a final candidate is selected. If interviews are unsuccessful, request to repost or cancel the recruitment by emailing [empl@fau.edu](mailto:empl@fau.edu).

#### **Final Candidate Selection: (combination of Recruiting Partner and Manager Steps):**

❏ When a final candidate is selected, complete the **Request Hiring Review** step in Workday.

The Hiring Review **must be** completed and approved by HR **prior** to a verbal offer being made.

❏ Enter the proposed hire date, weekly salary or hourly rate, and the actual end date of the job in the appropriate field and submit. The amount should be within the posted range of the position. If the

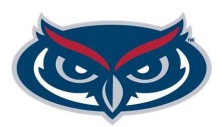

proposed salary falls outside the posted range, a justification must be entered in the comments.

# **Verbal Offer: (combination of Recruiting Partner and Manager Steps):**

- ❏ When the hiring review is approved, the RP will receive a step in Workday that a verbal offer can be made to the candidate. The manager can then make the verbal offer to the candidate. **All offers are contingent upon the successful completion of a background check.**
- ❏ After making a verbal offer, set the **offer status** in Workday to one of the following and submit:
	- ❏ Accepted if the candidate accepts, please select this option and submit.
	- ❏ Declined if the candidate declines, please select this and complete the questionnaire.
	- ❏ Negotiation if the candidate countered, enter this and Recruitment will send you the proposed salary step to complete again. When you receive the offer status step again, please update it to "accepted" - if the candidate accepts the revised offer.

Recruitment Services will be notified of the outcome and will contact the department if additional information is needed.

# **Background Check Process: (Recruiting Partner Steps):**

Recruitment Services will review the verbal offer status and will send the RP the Background Check Questionnaire.

- ❏ Complete the Background Check Questionnaire and submit.
- ❏ Recruitment Services will initiate the background check to HireRight FAU's approved vendor for background checks. **If a background check is not required, the department will be notified via Workday.**
- ❏ Candidate completes the background check via HireRight's website.

To check the status of the background check, view the REQ in Workday. If the status shows "in process" this means the background check was initiated, but has not yet been approved.

❏ RP will receive a To Do notifying them that the background check was approved or not required. This To Do contains **specific instructions** on how to move forward with completing offer letters and finalizing start dates.

# **Ready For Hire: (Recruiting Partner and HR Partner Steps):**

- ❏ Move the candidate to **Ready for Hire** via the Job Requisition once the following steps have been completed (completed by the RP):
	- ❏ Start Date Finalized Make sure the start date does not fall on a hire blackout date
	- ❏ OPS Conditions of Employment Form Signed Template available in Workday via the Recruiting Worklet
- ❏ Once the candidate has been moved to **Ready for Hire**, Workday will initiate the appropriate business process. The Hire process will generate in the HR Partner's inbox for new employees and rehires. If hiring a current employee, the HR Partner will receive either a Change Job or Add Job process in their inbox.

**The deadline for finalizing hires in Workday, is the Wednesday the week before the hire date (start date) of the employee. This is essential to allow the new employee adequate amount of time to complete Onboarding by the hire date (start date) that was entered into Workday**.

**NOTES:** For changes with start dates, please contact Recruitment Services at [empl@fau.edu](mailto:empl@fau.edu) with the new start date or to inform us that the candidate withdrew their acceptance.

To review the status of onboarding, please refer to the Onboarding Report. Questions related to Onboarding should be sent to [hres@fau.edu](mailto:hres@fau.edu).